T.C. Hollingsworth Christoph Cullmann

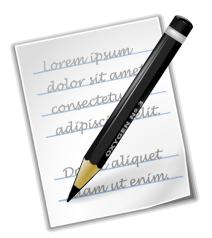

## Contents

| 1 | Intr                   | oduction                       | 4 |
|---|------------------------|--------------------------------|---|
| 2 | 2 Command Line Options |                                | 4 |
|   | 2.1                    | Specify a File                 | 4 |
|   | 2.2                    | Specify a file on the Internet | 4 |
|   | 2.3                    | Other Command Line Options     | 4 |
| 3 | 3 Credits and License  |                                | 5 |

#### Abstract

KWrite is a text editor by KDE allowing you to edit one file at the time per window.

### 1 Introduction

KWrite is more than a text editor by KDE. It is meant to be a programmer's editor, and could be considered as at least a partial alternative to more powerful editors. It may be best used in conjunction with Konqueror or Dolphin for source file browsing for different languages. KWrite also works very well as a simple text editor. One of KWrite's main features is the colorized syntax, customized for many different programming languages such as: C/C++, Java<sup>™</sup>, Python, Perl, Bash, Modula 2, HTML, and Ada. KWrite has a single document interface (SDI) allowing you to edit one file at the time per window.

KWrite is a simple interface to the KatePart component also used by Kate, KDevelop, and other applications from KDE that require advanced text editing. Therefore, complete documentation for all the features of KWrite can be found in the KatePart Handbook.

## 2 Command Line Options

Though KWrite may most often be started from the Plasma application starter, or a desktop icon, it can also be opened at the command line prompt of a terminal window. There are a few useful options that are available when doing this.

Many other applications that use KatePart offer similar command line options.

#### 2.1 Specify a File

By specifying the path and name of a particular file the user can have KWrite open (or create) that file immediately upon startup. This option might look something like the following:

```
% kwrite
/home/myhome/docs/myfile.txt
```

#### 2.2 Specify a file on the Internet

The above-mentioned method could even be used to open files on the Internet (if the user has an active connection at the time.) An example of this might look like the following:

```
% kwrite
ftp://ftp.kde.org/pub/kde/README
```

#### 2.3 Other Command Line Options

The following command line help options are available

#### kwrite --help

This lists the most basic options available at the command line.

#### kwrite --author

Lists KWrite's authors in the terminal window.

#### kwrite -v, --version

Lists version information for the application.

#### kwrite --license

Shows license information.

#### kwrite --desktopfile filename

The base file name of the desktop entry for this application.

This is in particular useful for wrapper applications and applications having in general multiple desktop files. Thus each desktop file can have its own command line for the Exec entry.

#### kwrite -e, --encoding encoding

Causes KWrite to use the specified encoding for the document.

#### kwrite -1, --line line

Navigate to the specified line after opening the document.

#### kwrite -c, --column column

Navigate to the specified column after opening the document.

#### kwrite -i, --stdin

Causes KWrite to read the document content from STDIN. This is similar to the common option – used in many command line programs, and allows you to pipe command output into KWrite.

## 3 Credits and License

KWrite Copyright 2001-2014 by the Kate team.

Based on the original KWrite, which was Copyright 2000 by Jochen Wilhelmy digisnap@cs.tuberlin.de

Contributions:

- Christoph Cullmann cullmann@kde.org
- Michael Bartl michael.bartl1@chello.at
- Phlip phlip\_cpp@my-deja.com
- Anders Lund anders@alweb.dk
- Matt Newell newellm@proaxis.com
- Joseph Wenninger kde@jowenn.at
- Jochen Wilhelmy digisnap@cs.tu-berlin.de
- Michael Koch koch@kde.org
- Christian Gebauer gebauer@kde.org
- Simon Hausmann hausmann@kde.org
- Glen Parker glenebob@nwlink.com
- Scott Manson sdmanson@altel.net
- John Firebaugh jfirebaugh@kde.org

This documentation is licensed under the terms of the GNU Free Documentation License. This program is licensed under the terms of the GNU General Public License.